## Tastenbedienung

#### Programmierbare Funktionstasten

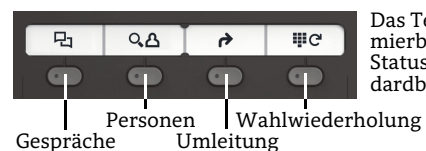

Das Telefon hat vier program-mierbare Funktionstasten mit Status-LEDs, hier mit der Standardbelegung dargestellt.

#### Feste Funktionstasten

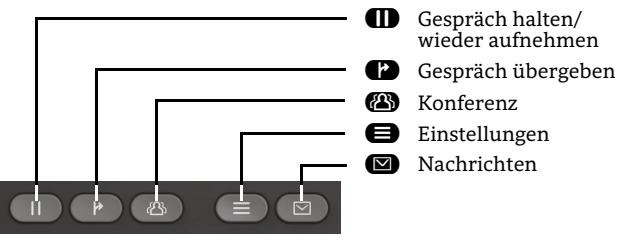

### 5-Wege Navigator

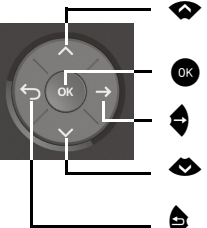

- Nach oben blättern Gedrückt halten: Zum Listenanfang springen
- <sup>Z</sup> Eingabe bestätigen, Aktion ausführen oder eine Menüebene nach unten gehen
- Eingabe bestätigen, Aktion ausführen oder eine Menüebene nach unten gehen
- Nach unten blättern Gedrückt halten: Zum Listenende springen
- ^ Funktion abbrechen, Zeichen links vom Cursor löschen, im Menü eine Ebene höher gehen

#### Audiotasten

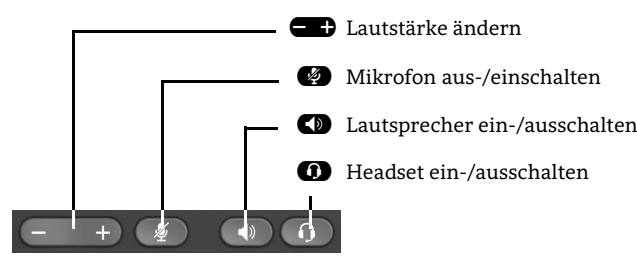

#### Zusatzfunktionen der Wähltastatur

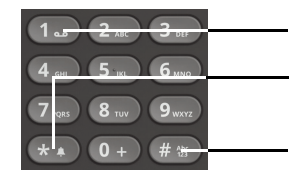

- Gedrückt halten um Voicemail aufzurufen
- $\epsilon$  Gedrückt halten um den Klingelton zwischen ein/aus und Piepton umzuschalten
- #Gedrückt halten um das Telefon zu sperren/entsperren

## Signalisierungs-LED

Mit der Signalisierungs-LED sind unterschiedliche Telefon-Status erkennbar:

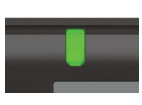

Aus: Ruhezustand Grün leuchtend: Aktives Gespräch Grün pulsierend: Eingehender Anruf Orange leuchtend: Gespräch(e) werden gehalten Orange pulsierend: Wiederaufnahme eines gehaltenen Gesprächs Rot leuchtend: Neuer verpasster Anruf Rot pulsierend: Neue Voicemail-Nachricht

## Display-Symbole im Ruhezustand

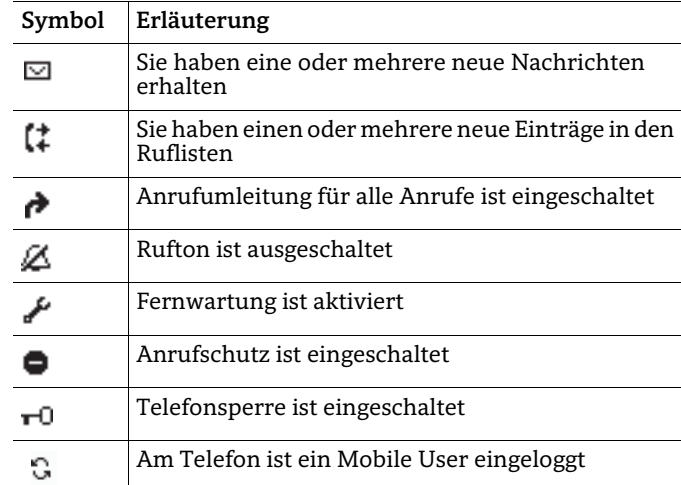

## Display-Symbole während eines Gesprächs

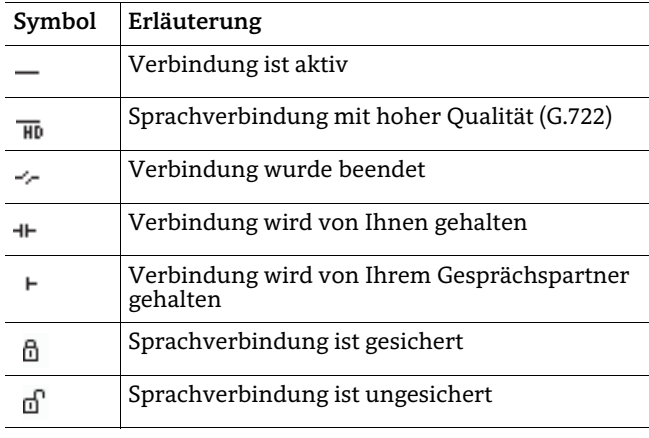

# **OpenScape** Desk Phone CP200/205

**Schnelleinstieg mit Videoreferenz Link für 'Videoreferenz':http://wiki.unify.com/wiki/CPTraining**

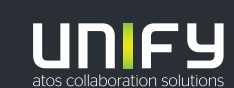

**© Unify Software and Solutions GmbH & Co. KG Alle Rechte vorbehalten. 11/2018Sachnummer: A31003-C1000-U103-5-19** 

**unify.com**

## OpenScape Desk Phone CP200/205 verwenden

#### **[Video zur grundlegenden Bedienung](http://wiki.unify.com/wiki/OpenScape_Desk_Phone_CP200:_Grundlegende_Bedienung)**

#### **Anrufen**

- $\cdot$  Hörer abheben, Rufnummer wählen und  $\bullet$  drücken oder
- Rufnummer wählen und Hörer abheben oder
- zum Freisprechen oder wenn Headset angeschlossen: Rufnummer wählen und @ drücken.

#### **Anruf annehmen**

- Hörer abheben oder
- zum Freisprechen: ۞ oder ◎ drücken oder
- $\bm{\cdot}$  wenn Headset angeschlossen ist:  $\bm{\mathsf{\Omega}}$  drücken.

#### **Gespräch beenden**

- Hörer auflegen oder
- $\bm{\cdot}$  zum Beenden von Freisprechen:  $\bm{\mathbb{C}}$  drücken oder
- $\bm{\cdot}$  zum Beenden eines Headset-Gesprächs:  $\bm{\mathsf{\Omega}}$  drücken

#### **Wahlwiederholung (letztgewählte Rufnummer)**

• Hörer abheben und @ drücken.

#### **Aus Anrufliste wählen**

- 1. Mit  $\bullet$  und  $\bullet$  die gewünschte Konversation auswählen.
- 2. **Brücken und Hörer abheben.**

#### **Weiterleitung bei Läuten**

- 1. Im Menü "Weiterleiten" wählen und Z drücken.
- 2. Gewünschte Weiterleitungs-Rufnummer eingeben und <mark>oc</mark> drücken.

#### **Gespräch halten/wiederaufnehmen**

- $\bm{\cdot}$  Während des Gesprächs  $\bm{\mathsf{I}\!I}$  drücken.
- Zum Wiederaufnehmen:  $\bf I\!D$  erneut drücken.

#### **Konferenz einleiten**

- 1. Während des Gesprächs mit Teilnehmer A, ����� drücken. Sie hören das Freizeichen. Teilnehmer A wird gehalten.
- 2. Nummer von Teilnehmer B eingeben und **30** drücken.
- 3. Wenn mit B verbunden, Á drücken.

Sie sind nun in einer Konferenz mit Teilnehmer A und B verbunden.

## **Während des Gesprächs auf Freisprechen umschalten**

- $\cdot$   $\, \bullet \,$  gedrückt halten und auflegen.
- **Während des Gesprächs auf Hörer umschalten**
- Hörer abheben.

## OpenScape Desk Phone CP200/205 verwenden

#### **[Video zu professionell Telefonieren](http://wiki.unify.com/wiki/OpenScape_Desk_Phone_CP200:_Professionell_telefonieren)**

#### **Während des Gesprächs auf Headset umschalten**

 $\cdot$   $\, \bullet \,$  drücken.

#### **Während eines Gesprächs Mikrofon stummschalten**

- $\bm{\cdot}$   $\bm{\circ}$  drücken, um das Mikrofon stumm zu schalten
- $\bm{\cdot}$   $\bm{\circ}$  erneut drücken, um das Mikrofon wieder einzuschalten.

#### **Gespräch übergeben**

- 1. Während eines Gespräches Ã drücken.
- 2. Nummer von Teilnehmer B eingeben und @ drücken.
- 3. Sie können dann entweder:  $\bullet$  drücken, während es läutet oder
	- abwarten bis B abhebt, das Gespräch ankündigen und dann **12** drücken.
- Das Gespräch mit Teilnehmer A wurde an B übergeben.

#### **Anrufbeantworter abfragen**

 $\cdot$   $\bullet$  drücken und mit  $\bullet$  bestätigen.

#### **Anrufumleitungsziel einrichten**

- 1. Funktionstaste  $\bullet$   $\rightarrow$  drücken.
- 2. Innerhalb von drei Sekunden "Umleitungsziel festlegen" auswählen.
- 3. Zielrufnummer eingeben und @ drücken.
- 4. **d** drücken.

## 4. **♦** drücken.<br>Anrufumleitung für alle Anrufe ein-/ausschalten

• Funktionstaste  $\bullet$   $\bullet$  drücken.

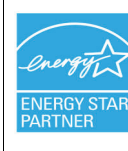

ENERGY STAR ist ein freiwilliges Programm der USamerikanischen Umweltschutzbehörde, das Unternehmen und Einzelpersonen hilft, Geld zu sparen und unser Klima durch maximale Energieeffizienz zu schützen.

Produkte mit dem ENERGY STAR-Zeichen verhindern den Ausstoß von Treibhausgasen durch Erfüllen strenger Energieeffizienzkriterien bzw. -anforderungen, die von der US-amerikanischen Umweltschutzbehörde festgelegt werden.

Weitere Informationen finden Sie hier:<energystar.gov>.

Unify ist ein ENERGY STAR-Partner, der sich am ENERGY STAR-Programm für Unternehmensserver und Telefonie beteiligt.

Das Unify-Produkt OpenScape Desk Phone CP200 wurde mit dem ENERGY STAR-Zeichen ausgezeichnet.

## Programmierbare Funktionen (Beispiele)

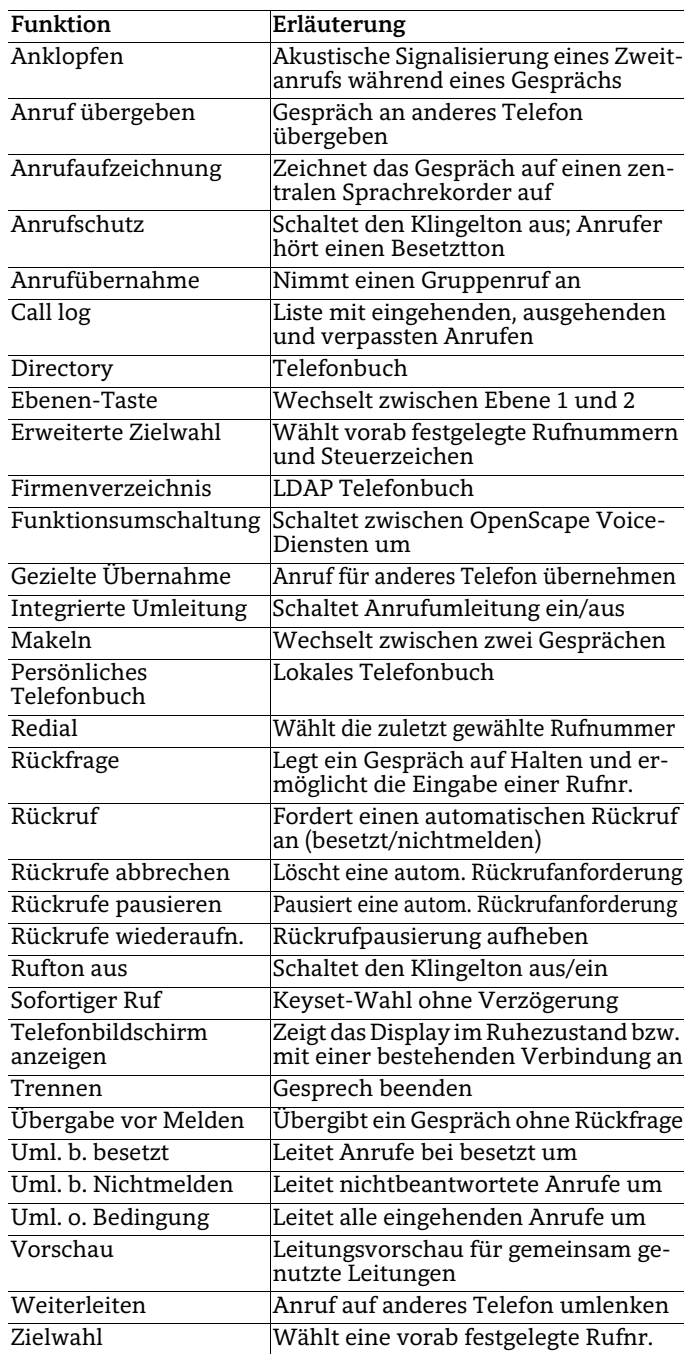